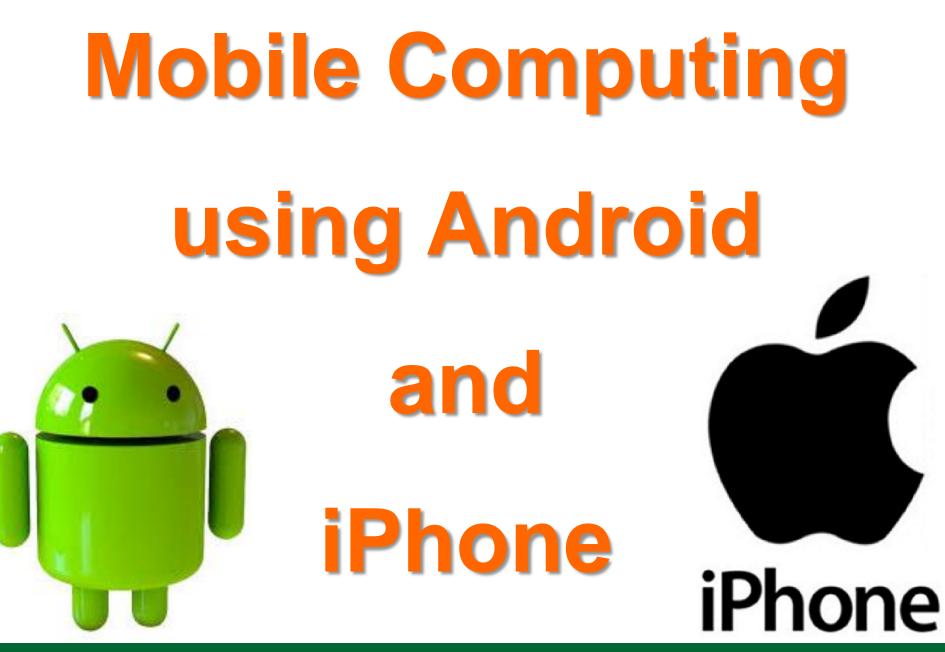

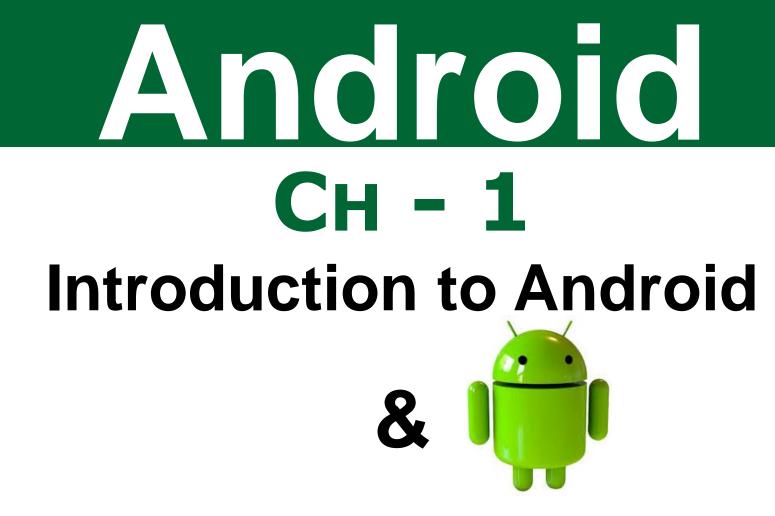

# **Android Application Design**

## Syllabus :

- The Open Handset Alliance
- The Android Platform, Android SDK
- Building a sample Android application
- Anatomy of an Android applications
- Android terminologies
- Application Context, Activities, Services, Intents

## Syllabus :

- Receiving and Broadcasting Intents
- Android Manifest File and its common settings
- Using Intent Filter, Permissions
- Managing Application resources in a hierarchy
- Working with different types of resources

#### **Android Versions...**

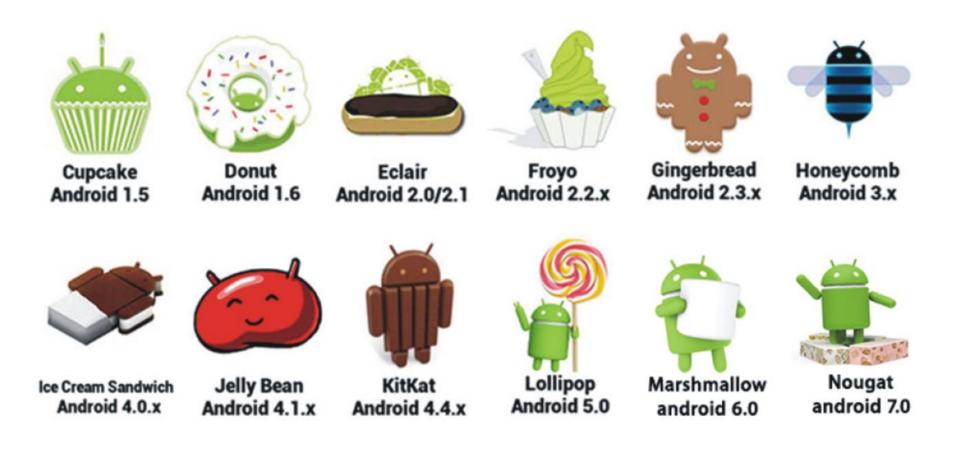

Android is a mobile operating system (OS) based on the Linux kernel and currently developed by Google. With a user interface based on direct manipulation. Android delivers a complete set of software for mobile devices, an operating system, middleware and key mobile applications.

Android is designed primarily for touchscreen mobile devices such as smartphones and tablet computers, with specialized user interfaces for televisions (Android TV), cars (Android Auto), and wrist watches (Android Wear).

The OS uses touch inputs that loosely correspond to real-world actions, like swiping, tapping and reverse pinching to manipulate on-screen objects, and a virtual keyboard. Despite being primarily designed for touch-screen input, it also has been used in game consoles, digital cameras, and other electronics.

Enter Android, which is a potential (સંભવિત)

game-changer for the mobile

development community. An innovative

and open platform, Android is well

positioned to address the growing needs

of the mobile marketplace.

- To understand what makes Android so compelling(આકર્ષક), we must examine how mobile development has evolved and how Android differs from competing (હરીફાઈ) platforms.
- Before Android, mobile developers faced many roadblocks when it came to writing applications.

- Building the better application, the
  - unique application, the competing
  - application, the hybrid application and
  - incorporating (સમાવિષ્ટ) many common
  - tasks such as messaging and calling in a
  - familiar (પરિચિત) way were often unrealistic
  - (અવાસ્તવિક) goals.

To understand why, let's take a brief look

at the history of mobile software

development.

"The Brick"

 The Motorola DynaTAC 8000X was the first commercially available cell phone.

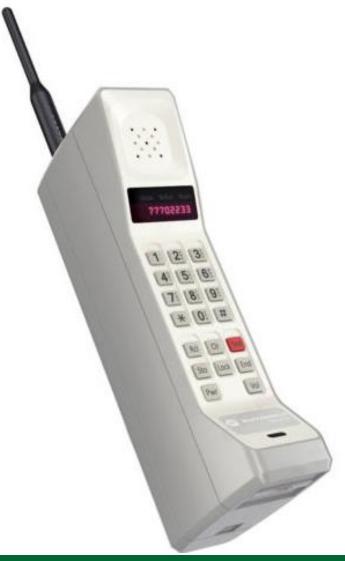

"The Brick"

 $\Box$  First marketed in 1983, it was 13 × 1.75  $\times$  3.5 inches in dimension, weighed about 2.5 pounds (1.13 Kg), and allowed you to talk for a little more than half an hour. It retailed for \$3,995, plus hefty (ભારે) monthly service fees and per-minute charges.

"The Brick"

We called it "The Brick," and the

nickname stuck (અટકી જવું) for many of

those early mobile phones we

alternatively loved and hated.

"The Brick"

Early mobile phones were not particularly full featured. These early phones did little more than make and receive calls and if you were lucky, there was a simple contacts application that wasn't impossible to use.

- The first-generation mobile phones were designed and developed by the handset manufacturers.
- Competition was fierce (Gag) and trade secrets were closely guarded (સાવચેતીપૂર્વક). Manufacturers didn't want to expose the internal workings of their handsets, so they usually developed the phone software in-house.

- Nokia was famous for putting the 1970s
  - video game Snake on some of its earliest monochrome phones.
- These early phones were flawed (ખામીયુક્ત),
  - but they did something important—they
  - changed the way people thought about
  - communication.

- As mobile phone prices dropped,
  - batteries improved and reception areas
  - grew, more and more people began
  - carrying these handy devices.
- Customers began pushing for more
  - features and more games. But there was
  - a problem.

- What better way to provide these
  - services than the Internet?
  - Wireless Application Protocol (WAP).
  - Wireless Markup Language (WML).
  - Short Message Service (SMS)
  - Multimedia Messaging Service (MMS)
  - Enhanced Messaging Service (EMS)

 OHA is a group of 84 companies such as Google, Samsung, HTC, Sony, KDDI, Garmin, Teleca, Ebay, Intel etc.

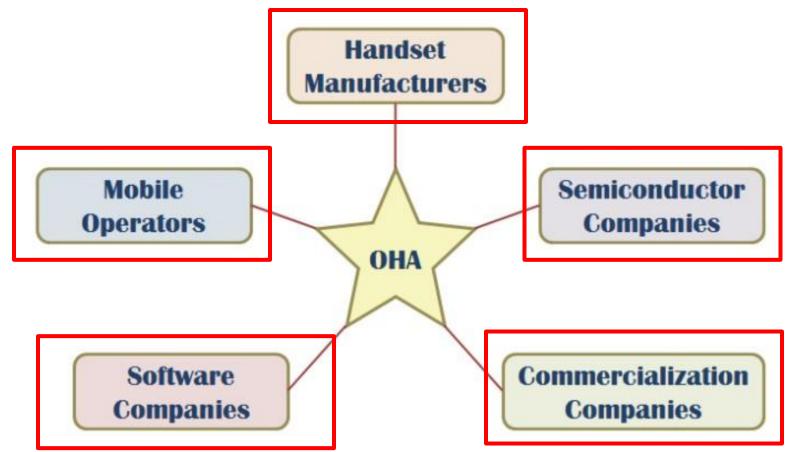

Forming the Open Handset Alliance : Google has led a movement to turn the existing closely guarded wireless market into one where phone users can move between carriers easily and have unfettered(બેજ્ઞમ) access to applications and services.

Its vast (ດາເພດ) resources, Google has taken a broad approach, examining the wireless infrastructure from the wireless **spectrum** (used to classify something) **policies** to the handset manufacturers' requirements, application developer needs, and mobile operator desires. MONARCH SANKUL [BCA - PGDCA Coaching ] Lathi Mo. 9429220505

- Google joined with other like-minded members in the wireless community and posed the following question, What would it take to build a better mobile phone?
- The Open Handset Alliance (OHA) was formed in November 2007 to answer that very question.

- The OHA is a business alliance comprised (સમાચેલ છે) of many of the largest and most successful mobile companies on the planet. Its members include chip makers,
  - handset manufacturers, software
  - developers, and service providers. The
  - entire mobile supply chain is well
  - represented.

- Andy Rubin has been credited as the father of the Android platform, His company, Android Inc., was acquired by Google in 2005
- OHA members, including Google, began
   developing a non-proprietary open
   standard platform based upon technology
   developed at Android Inc.

- That would aim to alleviate the aforementioned problems hindering the mobile community.
- The result is the Android project. To this day, most Android platform development is completed by Rubin's team at Google, where he acts as VP of Engineering and manages the Android platform roadmap.

- Google's involvement in the Android project has been so extensive that the line between who takes responsibility for the Android platform (the OHA or Google) has blurred.
- Google hosts the Android open source project and provides online Android documentation, tools, forums, and the Software Development Kit (SDK) for developers.

- All major Android news originates at Google.
- The company has also hosted a number of events at conferences and the Android Developer Challenge (ADC), a contest to encourage developers to write killer Android applications for 10 million dollars in prizes to spur development on the platform.

# The winners of 10 million dollars in prizes and their apps are listed on the Android website.

#### **The Android Platform :**

Android is hailed as "the first complete, open, and free mobile platform".
Complete:

The designers took a comprehensive approach when they developed the Android platform. They began with a secure operating system and built a robust software framework on top that allows for rich application development opportunities.

#### **The Android Platform :**

#### Open:

The Android platform is provided

through open source licensing.

Developers have unprecedented access

to the handset features when

developing applications.

#### **The Android Platform :**

#### Free:

Android applications are free to develop. There are no licensing or royalty fees to develop on the platform. No required membership fees. No required testing fees. No required signing or certification fees. Android applications can +be distributed and commercialized in a variety of ways.

#### **Android: A Next-Generation Platform**

Although Android has many innovative features not available in existing mobile platforms, its designers also leveraged many tried-and-true approaches proven to work in the wireless world Since the Android 1.0 SDK was released, Android platform development has continued at a fast and furious pace.

#### **Android: A Next-Generation Platform**

For quite some time, there was a new Android SDK out every couple of months! In typical tech-sector jargon, each Android SDK has had a project name. In Android's case, the SDKs are named alphabetically after sweets. The latest version of Android is codenamed Gingerbread...

#### **VERSIONS OF ANDROID**

| Version          | Code name           |
|------------------|---------------------|
| 1.5              | Cupcake             |
| 1.6              | Donut               |
| 2.1              | Eclair              |
| 2.2              | Froyo               |
| 2.3              | Gingerbread         |
| 3.1 and 3.3      | Honeycomb           |
| 4.0              | Ice Cream Sandwitch |
| 4.1, 4.2 and 4.3 | Jelly Bean          |
| 4.4              | KitKat              |
| 5.0              | Lollipop            |

- Android Alfa & Apple Pie
  - Released on September 23 , 2008
  - First Version of Android.
  - The focus of Android Alfa is testing incorporating usability.
  - Android Alfa will generally have many

*more problems on speed and performance.* 

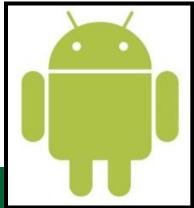

- Android Beta & Banna Bread
  - First full version of android.
  - Released on February 09, 2009.
  - Wi-Fi and Bluetooth support.
  - Quite slow in operating.
  - <u>Copy and paste feature in the web</u>

browser is not present.

## Android Cupcake 1.5

- Released on April 30, 2009.
- Added auto-rotation option.
- Copy and Paste feature added in the web browser.
- Increased speed and performance but not up required level.

## Android Donut 1.6

- Released on September 15, 2009.
- Voice search and Search box were added.
- Faster OS boot times and fast web
  - browsing experience.
- <u>Typing is quite slower.</u>

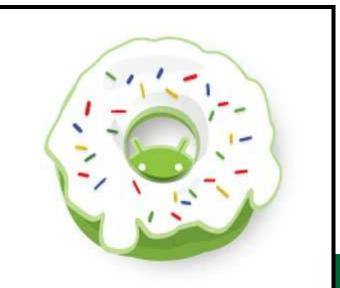

MONARCH SANKUL [BCA - PGDCA Coaching

## Android Eclair 2.0 &2.1

- Released on October 26, 2009.
- Bluetooth 2.1 support.
- Improved typing speed on virtual
  - keyboard, with smarter dictionary.
- No Adobe flash media support.

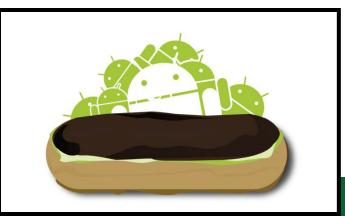

MONARCH SANKUL [BCA - PGDCA Coaching

## Android Froyo 2.2

- Released on May 20, 2010.
- Support for Adobe Flash 10.1
- Improved Application launcher with

better browser

No internet calling.

MONARCH SANKUL [BCA - PGDCA Coaching

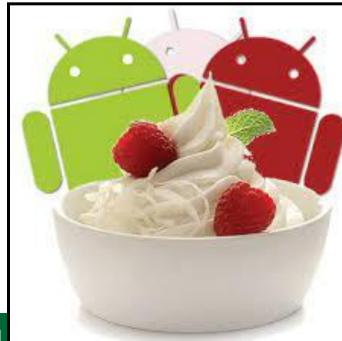

## Android Gingerbread 2.3

- Released on December 6, 2010.
- Updated User Interface with high
  - efficiency and speed
- Internet calling
- One touch word selection and copy/paste.

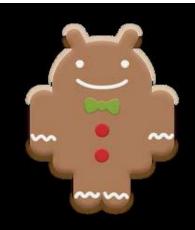

## Android Gingerbread 2.3

- New keyboard for faster word input.
- More successful version of Android than previous versions.
- Not supports multi-core processors.

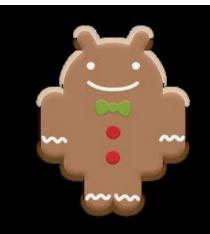

for tablets.

- Android Honeycomb 3.0 TO 3.2
  - Released on February 22, 2011.
  - Support for multi-core processors
  - Ability to encrypt all user data.
  - <u>This version of android is only available</u>

MONARCH SANKUL [BCA - PGDCA Coaching ]

- Android Ice-Cream Sandwich(ICS) 4.0
  - Released on November 14, 2011.
  - Virtual button in the UI.
  - A new typeface family for the UI.
  - Ability to shut down apps that are using
    - data in the background.

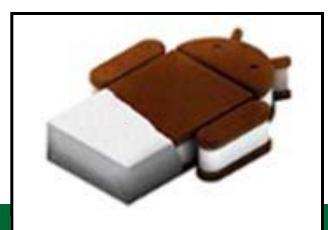

MONARCH SANKUL [BCA - PGDCA Coaching ]

- Android JellyBean 4.1 TO 4.3
  - Released on July 09, 2012
    - TO July 24, 2013
  - Photo Sphere enhancements
  - 4K resolution support
  - Bluetooth Low Energy (BLE) support.

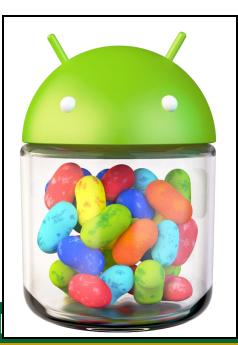

## Android JellyBean 4.1 TO 4.3

- Hebrew & Arabic right-to-left (RTL) support
- Camera app UI updated
- Lock screen widgets
- 360 degree images with Photo Sphere
- Google Now

Accessibility : gesture mode , enable external keyboards.

- Android Kitkat 4.4 TO 4.4.4
  - Released on October 31, 2013 TO June
    - 23, 2014
  - Screen Recording
  - New Translucent system UI
  - Enhanced notification access
  - System-wide settings for closed

captioning.

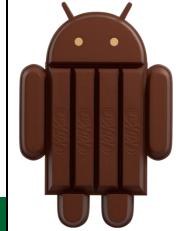

### Android Kitkat 4.4 TO 4.4.4

- Performance improvements
- Enhance the camera on the Nexus 5
- Fix Heartbleed / OpenSSL vulnerability (નબળાઈ).

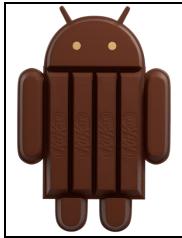

## Lollipop 5.0 , 5.0.1 , 5.0.2 , 5.1& 5.1.1

- Released on October17, 2014 TO April
  - 21, 2015
- Speed improvement
- Bug fixes
- Multiple SIM cards support
- Lock protection if lost or stolen
- High Definition voice call

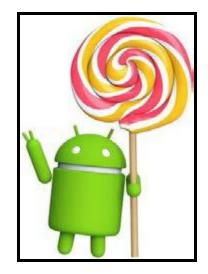

## Lollipop 5.0 , 5.0.1 , 5.0.2 , 5.1& 5.1.1

- Stability & performance enhancements
- Performance improvements and bug
  - fixes.
- Quick settings shortcuts to join Wi-Fi networks or control Bluetooth devices.

- Android Marshmallow 6.0& 6.0.1
  - Released on October 05, 2015 &
    - December 07, 2015
  - USB Type-C support
  - Fingerprint Authentication support
  - Better battery life with "deep sleep"
  - Permissions dashboard
  - Android Pay

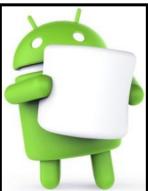

## Android Marshmallow 6.0& 6.0.1

## In MIDI support

## Google New improvements

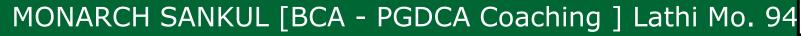

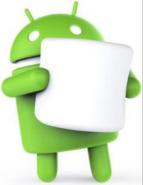

- Android Nougat 7.0
  - Released on August22, 2016.
  - Unicode 9.0 emoji
  - Better multitasking
  - Multi-window mode (PIP, freeform window)
  - Seamless system updates (with dual system partition)
  - Better performance & code size tanks to new JIT Compiler

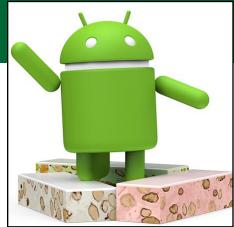

Android Nougat7.1

- Released on October 04, 2016.
- Daydream Virtual Reality mode
- Night Light
- Storage manager improvements
- Performance improvements for Touch & Display managements
- Options to enable fingerprint swipe down gesture
- Seam-less system updates

## Android : Free and Open Source

Android is an open source platform, Neither developers nor handset manufacturers pay royalties or license fees to develop for the platform. The underlying operating system of Android is licensed under GNU General Public License Version 2 (GPLv2).

## **Android : Free and Open Source**

- A strong "copyleft" license where any third-party improvements must continue to fall under the open source licensing
  - agreement terms.
- Android application developers have the ability to distribute their applications under.

## **Android : Free and Open Source**

- Whatever licensing scheme they prefer.
- Developers can write open source
  - freeware or traditional licensed
  - applications for profit and everything in between.

Android : Familiar and Inexpensive Development Tools

 Unlike some proprietary platforms that require developer registration fees,

vetting (પરીક્ષણ), and expensive compilers,

there are no upfront (स्पष्ट) costs to

developing Android applications. MONARCH SANKUL [BCA - PGDCA Coaching ] Lathi Mo. 9429220505

# Freely Available Software Development

- The Android SDK and tools are freely available.
  - Developers can download the Android SDK from the Android website after agreeing to the terms of the Android Software Development Kit Free License Agreement.

# Freely Available Software Development

- Familiar Language, Familiar Development
   Environments
  - Windows XP (32-bit) or Vista (32-bit or 64-bit)
  - Mac OS X 10.5.8 or later (x86 only)
  - Linux (tested on Linux Ubuntu 8.04
     LTS, Hardy Heron)

# Freely Available Software Development

- Familiar Language, Familiar Development
   Environments
- Reasonable Learning Curve for
  - Developers
- Enabling Development of Powerful Applications
- Rich, Secure Application Integration
- No Costly Obstacles (અવરોધો) to Publication

# Freely Available Software Development

- A "Free Market" for Applications
  - Store limitations on the number of competing applications of a given type.
  - Store limitations on pricing, revenue models, and royalties.
  - operator unwillingness (અનિચ્છા) to provide applications for smaller demographics (વસ્તી વિષયક વિષય).

## **The Android Platform :**

- Android is an operating system and a
  - software platform upon which
  - applications are developed. A core set of
  - applications for everyday tasks, such as
  - web browsing and email, are included on
  - Android handsets.

# **The Android Platform :**

Android is an emerging mobile development platform, The platform was designed for the sole purpose of encouraging a free and open market that all mobile applications phone users might want to have and software developers might want to develop. MONARCH SANKUL [BCA - PGDCA Coaching ] Lathi Mo. 9429220505

## **The Android Platform :**

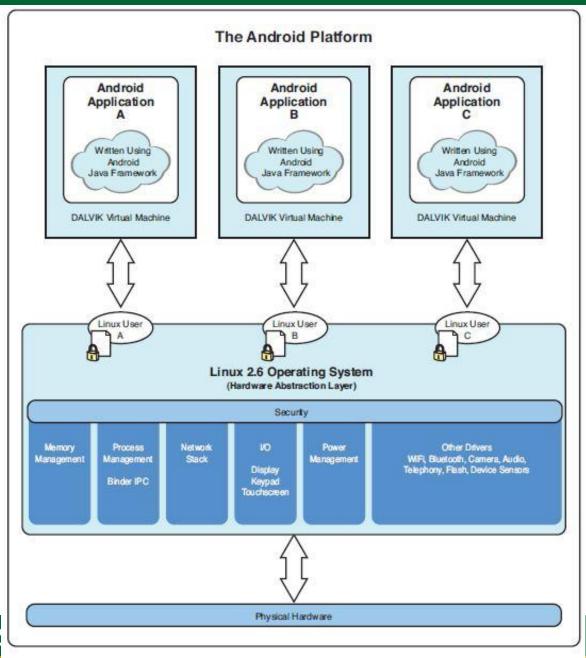

MONARCH

#### 9429220505

# Android's Underlying Architecture :

- The Android platform is designed to be more fault-tolerant (સફનશીલ) than many of
  - its predecessors (પુરોગામી).
- The handset runs a Linux operating
  - system upon which Android applications
  - are executed in a secure fashion. Each
  - Android application runs in its own virtual machine.

## **Android's Underlying Architecture :**

- The Linux Operating System
  - Te Linux 2.6 kernel handles core
    - system services and acts as **h**ardware
    - abstraction layer (HAL) between the
    - physical hardware of the handset and
    - the Android software stack.

**Android's Underlying Architecture :** 

Some of the core functions the kernel handles include Enforcement of application permission and security, Low-level memory management, Process management and threading, The network stack n Display, Keypad input, camera, Wi-Fi, Flash memory, audio and binder driver access.

## **Android Application runtime Environment**

- Each Android application runs in a separate process, with its own instance of the Dalvik Virtual Machine (**DVM**). Based on the Java VM, the Dalvik design has been optimized for mobile devices. The Dalvik Virtual Machine has a small memory footprint and multiple instances of the Dalvik VM
- It can run concurrently on the handset.

## **Security and Permissions :**

The integrity of the Android platform is

maintained through a variety of security

measures.

These measures help to ensure that the

user's data is secure and that the device

is not subjected to malware.

#### **Applications as Operating System Users**

When an application is installed, the operating system creates a new user profile associated with the application. Each application runs as a different user, with its own private files on the file system, a user ID, and a secure operating environment.

#### **Applications as Operating System Users**

 The application executes it its own process with its own instance of the Dalvik VM and under its own user ID on the operating system.

**Explicitly Defined Application Permission** 

To access shared resources on the system, Android application register for the specific privileges they require. Some of these privileges enable the application to use phone functionality to make calls, access the network and control the camera and other hardware sensors.

#### **Explicitly Defined Application Permission**

- Applications also require permission to access shared data containing private and personal information, such as user preferences, user's location and contact information.
- The application can declare any number of different permission types, such as read-only or read write permissions, for finer control over the application.

## Marketplace Developer Registration

- To publish applications on the popular
  - Android Market, developers must create a
  - developer account.
- The Android Market is managed closely
  - and no malware is tolerated (सहन).

#### **Android Programming Languages Choices**

- Android applications are written in Java.
- For now the Java language is the
  - developer's only choice on the Android
  - platform.

## **Commonly Used Packages :**

- Common user interface widgets
  - Buttons, Spin, Controls, Text input
- User interface layout
- Secure networking and web browsing features (SSL, WebKit)
- Structured storage and relational

databases (SQLite)

Powerful 2d and 3d graphics (including SGL and OpenGL ES) sensors

## **Commonly Used Packages :**

- Audio and visual media formats (MPEG4,
  - MP3, Still images)
- Access to optional hardware such as
  - location-based services (LBS), Wi-Fi,
  - Bluetooth, and hardware sensors

## Android application framework :

- Activities are functions the application performs.
- Groups of views define the application's layout.
- Intents inform the system about an application's plans.
- Services allow for background processing without user interaction.
- Notifications alert the user when something interesting happens.

## **Android SDK :**

- Android platform gives developers a wide range of ways to make use of internet access.
- Some offer high-level access, such as the integrated WebKit browser component.
- Android Platform release 2.0 support the
  - SDK version 5.

The Android SDK is more than a library of

Java classes and API calls. It also

includes a number of tools to assist in

application development.

- No licensing, distribution or development fees or release approval processes.
- Wi-Fi hardware access.
- GSM, EDGE and 3G networks for
  - telephony or data transfer, enabling you
  - to make or receive calls or SMS
  - messages, or to send and retrieve data
  - across mobile networks.

- No licensing, distribution or development
  - fees or release approval processes.
- Wi-Fi hardware access.
- GSM, EDGE and 3G networks for
  - telephony or data transfer, enabling you
  - to make or receive calls or SMS
  - messages, or to send and retrieve data
  - across mobile networks.

- Comprehensive APIs for location-based services such as GPS.
- Full multimedia hardware control,
  - including playback and recording with
  - camera and microphone.
- APIs for using sensor hardware, including
  - accelerometers and the compass.

- Libraries for using Bluetooth for peer-topeer data transfer.
- IPC (Inter Process Communications) message passing.
- Shared data stores.
- Background applications and processes.
- Home-screen Widgets, Live Folders and Live Wallpaper.

- The ability to integrate application search results into the system search.
- An integrated open source HTML5 WebKitbased browser.
- Full support for application that integrate map controls as part of their user interface.
- Media libraries for playing and recording a variety of audio/video or still image formats.

## **Versions Of Android SDK :**

- Android 1.0 SDK 1
- Android 1.1 SDK 2
- Android 1.5 SDK 3
- Android 1.6 SDK 4
- Android 2.0 SDK 5
- Android 2.0.1 SDK 6
- Android 2.1.x SDK 7
- Android 2.2.x SDK 8

## **Versions Of Android SDK :**

- Android 2.3, 2.3.1, 2.3.2 SDK 9
- Android 2.3.3, 2.3.4 SDK 10
- Android 3.0.x SDK 11
- Android 3.1.x SDK 12
- Android 3.2 SDK 13
- Android 4.0, 4.0.1, 4.0.2 SDK 14
- Android 4.0.3 SDK 15

## **Download And Install ANDROID :**

# To install Android studio first of all go to website

#### https://developer.android.com/studio

| 🛎 Download Android Studio and SE 🗙 💁 Google Translate 🛛 🗙 🕂                                                                                                    | o – d >       |
|----------------------------------------------------------------------------------------------------|---------------|
| ← → C                                                                                                    | II & Q 🏠 📟    |
| developers 🚈 Platform Android Studio Google Play Jetpack Kotlin Docs News Q Search                                                                                                    | ENGLISH - 🔅 🏬 |
| Android Studio                                                                                                    |               |
| DOWNLOAD WHAT'S NEW USER GUIDE PREVIEW                                                                                                    |               |
|                                                                                                    |               |
|                                                                                                    |               |
|                                                                                                    |               |
|                                                                                                    |               |
| android 📥                                                                                                    |               |
| android 📆<br>studio 🕅                                                                                                    |               |
| studio 🔨                                                                                                    |               |
|                                                                                                    |               |
| Android Studio provides the fastest tools for building apps on every type of Android device.                                                                                                    |               |
|                                                                                                    |               |
| DOWNLOAD ANDROID STUDIO                                                                                                    |               |
| 4.1.3 for Windows 64-bit (896 MiB)                                                                                                    |               |
|                                                                                                    |               |
| DOWNLOAD OPTIONS RELEASE NOTES                                                                                                    |               |
|                                                                                                    |               |
|                                                                                                    |               |
| Image: Contract of Hold of Hold | Show all      |

20505

## **Building a sample Android application**

- Now double-click on downloaded file...
- Install Android studio...

android-studio-ide-201.7042882-windows

- After installation of Android Studio,
   Download or Copy support file for Android studio.
- Copy Folder :

C:\Users\admin\AppData\Local\Android\Sdk

## **Android IDE First Screen :**

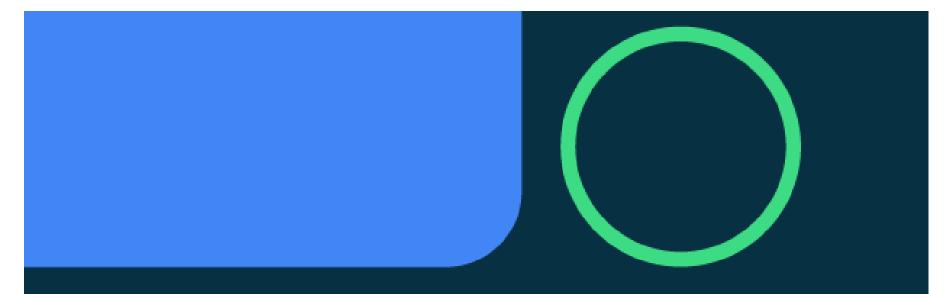

# android studio

Powered by the IntelliJ<sup>®</sup> Platform

## Android IDE Second Screen : To Create or Open a project...

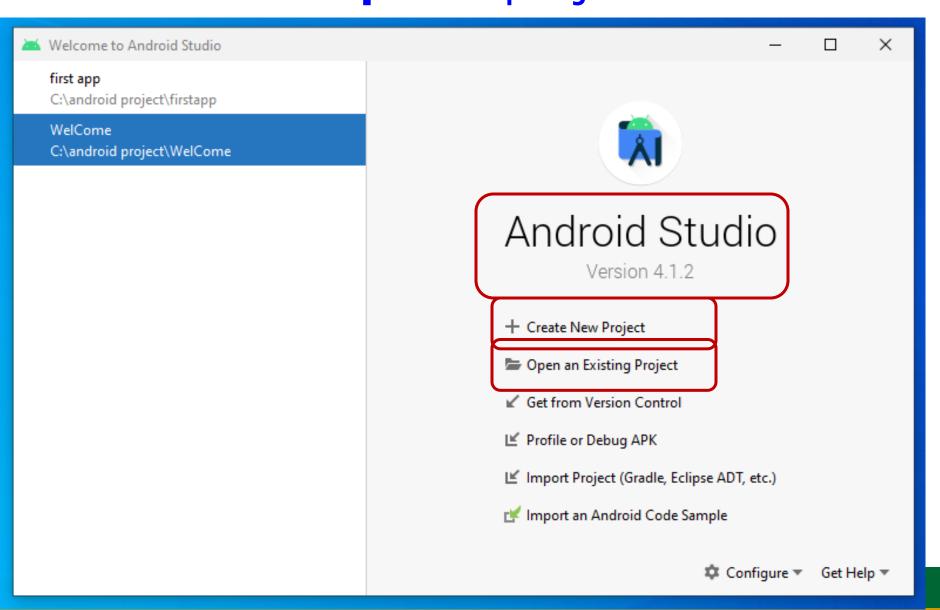

#### When we use Create a New Project

#### command we can see following screen...

9429220505

| 🚈 Create New Project           |                     |                            | ×                  |
|--------------------------------|---------------------|----------------------------|--------------------|
| Select a Project               | Template            |                            |                    |
| Phone and Tablet Wear OS Andro | id TV Automotive Ar | ndroid Things              |                    |
|                                | ← :                 | ← :                        | <                  |
| No Activity                    | Basic Activity      | Bottom Navigation Activity | Empty Activity     |
| د ۲                            | •                   | ← :                        | <b>← :</b>         |
| Empty Activity                 |                     |                            |                    |
| Creates a new empty activity   |                     |                            |                    |
|                                |                     | Previous                   | Next Cancel Finish |

#### Click Next button, we can see...

| Create New Project | ect                                                                                                    | × |
|--------------------|----------------------------------------------------------------------------------------------------|---|
|                    | <u>N</u> ame<br>My Application                                                                                                    | T |
| <del>&lt;</del>    | Package name<br>com.example.myapplication                                                                                              |   |
|                    | Save location C:\android project\MyApplication                                                                                         |   |
|                    | Language<br>Java                                                                                                    |   |
| Empty Activity     | Minimum SDK       API 16: Android 4.1 (Jelly Bean)         Your app will run on approximately 99.8% of devices.         Help me choose |   |

Previous

Next

<u>C</u>ancel

**Finish** 

20505

#### Click Finish button, we can see...

| *                | 🛋 <u>F</u> ile <u>E</u> dit <u>V</u> iew <u>N</u> avigate <u>C</u> ode Analyze <u>R</u> efactor <u>B</u> uild <u>Run <u>T</u>ools <u>VCS</u> <u>W</u>indow <u>H</u>elp monarch — — — — — — — — — — — — — — — — — — —</u> |                                                             |                                                                  |              |  |  |  |  |  |  |
|------------------|----------------------------------------------------------------------------------------------------|-------------------------------------------------------------|------------------------------------------------------------------|--------------|--|--|--|--|--|--|
| /a )             | a > com > example > monarch > 🖸 MainActivity 🔨 🔺 app 🔻 📴 2.7 QVGA API 30 🔹 📩 💼 🚓 🖺 🥐 義 🔲 🔚 🖓 🗛 🖳 🏘 🔍                                                                                                    |                                                             |                                                                  |              |  |  |  |  |  |  |
| et               | 🛎 Android 👻 💮 🛬 🚽                                                                                                    | activi                                                      | ty_main.xm                                                       | R            |  |  |  |  |  |  |
| 1: Project       | 🔻 🐂 app                                                                                                    | 1                                                           | package com.example.monarch;                                     | Gradle       |  |  |  |  |  |  |
| ÷1               | manifests                                                                                                    | 2                                                           |                                                                  | dle          |  |  |  |  |  |  |
|                  | 🔻 🖿 java                                                                                                    | З В                                                         | import                                                           | _            |  |  |  |  |  |  |
| 뉵                | com.example.monarch                                                                                                    | 6                                                           |                                                                  |              |  |  |  |  |  |  |
| Resource Manager | C MainActivity                                                                                                    | 7 🛃                                                         | <pre>public class MainActivity extends AppCompatActivity {</pre> | Emulator     |  |  |  |  |  |  |
| Σ                | com.example.monarch (androidTest)                                                                                                    | 8                                                           |                                                                  |              |  |  |  |  |  |  |
| urce             | com.example.monarch (test)                                                                                                    | 9                                                           | @Override                                                        |              |  |  |  |  |  |  |
| esol             | res                                                                                                    | Image: Insected void on Create(Bundle savedInstanceState) { |                                                                  |              |  |  |  |  |  |  |
| £<br>€           |                                                                                                    | 11                                                          | <pre>super.onCreate(savedInstanceState);</pre>                   | Device       |  |  |  |  |  |  |
|                  |                                                                                                    | 12                                                          | <pre>setContentView(R.layout.activity_main);</pre>               | GeF          |  |  |  |  |  |  |
| 2                |                                                                                                    | 13 6                                                        | }                                                                | ileE         |  |  |  |  |  |  |
| Structure        |                                                                                                    | 14                                                          | }                                                                | File Explore |  |  |  |  |  |  |
| Stri             |                                                                                                    |                                                             |                                                                  | ſeŗ          |  |  |  |  |  |  |
|                  | ≔ TODO 🛛 Terminal 🔨 Build = <u>6</u> : Logcat <i>O</i> 1 Profiler 🗐 I                                                                                                    | Database I                                                  | nspector 🛛 🖓 Event Log                                           |              |  |  |  |  |  |  |
|                  | 🗋 * daemon started successfully (a minute ago) 1:1 CRLF UTF-8 4 spaces 🍙 👼                                                                                                    |                                                             |                                                                  |              |  |  |  |  |  |  |

## Click to create Mobile using AVD Manager

## Select AVD Manager...

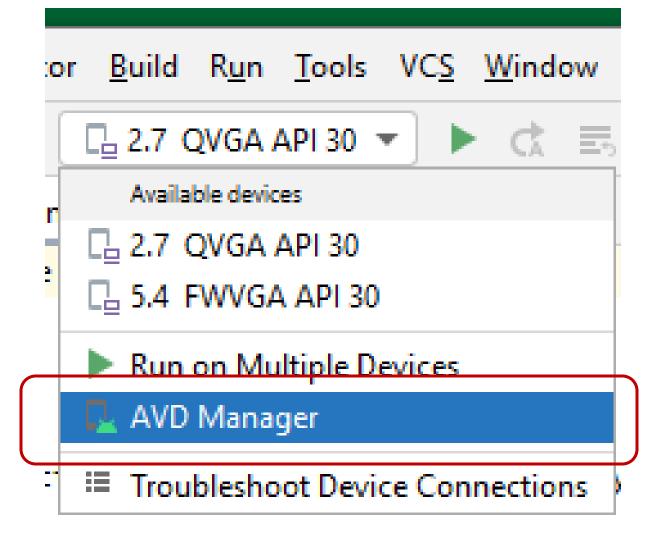

# Select AVD Manager...Create Your Virtual Devices...

| 🍝 Android Virtual Device Manager       |                       |            |            |     |                            |         |              |         | - |   | × |
|----------------------------------------|-----------------------|------------|------------|-----|----------------------------|---------|--------------|---------|---|---|---|
| Your Virtual Devices<br>Android Studio |                       |            |            |     |                            |         |              |         |   |   |   |
| Туре                                   | Name                  | Play Store | Resolution | API | Target                     | CPU/ABI | Size on Disk | Actions |   |   |   |
| Co                                     | 2.7 QVGA API 30       |            | 240 × 320: | 30  | Android 11.0 (Google APIs) | x86     | 11 GB        | •       |   | - |   |
| Co                                     | 5.4 FWVGA API 30      |            | 480 × 854: | 30  | Android 11.0 (Google APIs) | x86     | 11 GB        | •       | P | - |   |
|                                        |                       |            |            |     |                            |         |              |         |   |   |   |
| + 0                                    | Create Virtual Device |            |            |     |                            |         |              | G       |   | ? |   |

#### Create Your Virtual Devices...

|             |                   |             |        | -          |         | -         |                                                |              |
|-------------|-------------------|-------------|--------|------------|---------|-----------|------------------------------------------------|--------------|
| noose a de  | evice definition  |             |        |            |         | <u> </u>  | QVGA                                           |              |
| Category    | Name 💌            | Play Store  | Size   | Resolution | Density |           |                                                |              |
| TV          | 3.2" HVGA slid    |             | 3.2"   | 320x480    | mdpi    |           |                                                |              |
| Phone       | 2.7" OVGA slid    |             | 2.7"   | 240x320    | Idpi    | - 240px - | Size: small                                    |              |
| Wear OS     | 2.7" QVGA         |             | 2.7"   | 240x320    | ldpi    | 2.7" 320  | <sub>opx</sub> Ratio: notlong<br>Density: Idpi |              |
| New Hardwar | re Profile Import | Hardware Pr | ofiles |            | G       | í l       |                                                | Clone Device |
|             |                   |             |        |            |         |           |                                                |              |

## Select System Image

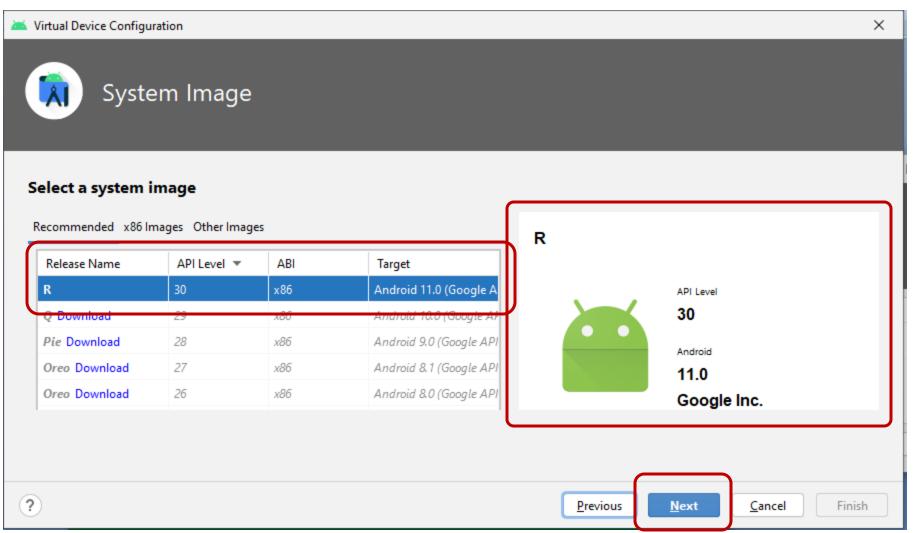

#### Give a proper name to AVD :

📥 Virtual Device Configuration

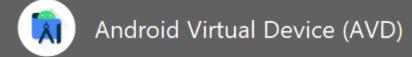

#### **Verify Configuration**

| verny configura     |                    |        |                             |
|---------------------|--------------------|--------|-----------------------------|
| AVD Name 2.7 QVC    | GA API 30 2        |        | AVD Name                    |
| 2.7" QVGA           | 2.7 240x320 mdpi   | Change | The name of this AVD.       |
| 🞽 R                 | Android 11.0 x86   | Change |                             |
| Startup orientation | Portrait Landscape |        |                             |
| Show Advanced Set   | tings              |        |                             |
| ?                   |                    |        | Previous Next Cancel Finish |

X

## Click on activity\_main.xml, we can see

| -                    | <u>F</u> ile <u>E</u> dit <u>V</u> iew <u>N</u> avigate <u>C</u> ode Analy <u>z</u> e <u>R</u> efactor | <u>B</u> uild F | R <u>un T</u> ools VC <u>S W</u> indow <u>H</u> elp monarch — 🗆                                                                                                    | ×                   |
|----------------------|----------------------------------------------------------------------------------------------------|-----------------|----------------------------------------------------------------------------------------------------|---------------------|
| m                    | onarch $ angle$ app $ angle$ src $ angle$ main $ angle$ res $ angle$ layou 🔨 🔺 app                     | •               | 2.7 OVGA API 30 🔻 🕨 🚓 👼 🖏 🧖 🚓 🔳 🖿 🖬 🗈 🏘 🖳 🍬 🛇                                                                                                    | L EI                |
| ect                  | 🛎 Android 👻 😳 😤 🗘 –                                                                                    | activi          | ty_main.xml × 🕒 MainActivity.java ×                                                                                                    | R                   |
| 📘 <u>1</u> : Project | V 🖿 app                                                                                                |                 | 🗮 Code 🗉 Split 🗖 Desig                                                                                                    | Gradle              |
|                      | manifests                                                                                              | 1               | <pre><?xml version="1.0" encoding="utf-8"?></pre>                                                                                                    |                     |
|                      | <ul> <li>java</li> <li>com.example.monarch</li> </ul>                                                  | 2 C             | <pre><androidx.constraintlayout.widget.constraintlayout apk="" http:="" pre="" res-auto"<="" schemas.android.com="" xmlns:android="http&lt;br&gt;&lt;/pre&gt;&lt;/td&gt;&lt;td&gt;&lt;/td&gt;&lt;/tr&gt;&lt;tr&gt;&lt;td&gt;ager&lt;/td&gt;&lt;td&gt;MainActivity&lt;/td&gt;&lt;td&gt;3&lt;/td&gt;&lt;td&gt;&lt;pre&gt;xmlns:app="></androidx.constraintlayout.widget.constraintlayout></pre> | Layo                |
| Man                  | com.example.monarch (androidTest)                                                                      | 4<br>5          | <pre>xmlns:tools="http://schemas.android.com/tools" android:layout width="match parent"</pre>                                                                                                    | ut∨a                |
| urce                 | com.example.monarch (test)                                                                             | 6               | android:layout_height="match_parent"                                                                                                    | Layout Validation   |
| Resource Manager     | res                                                                                                    | 7               | <pre>tools:context=".MainActivity"&gt;</pre>                                                                                                    | ion                 |
| <b>"</b>             | Gradle Scripts                                                                                         | 8               |                                                                                                    |                     |
|                      |                                                                                                    | 9               | <textview< td=""><td></td></textview<>                                                                                                    |                     |
| dure                 |                                                                                                    | 10              | android:layout_width="wrap_content"                                                                                                    | G                   |
| <u>7</u> : Structure |                                                                                                    | 11              | android:layout_height="wrap_content"                                                                                                    | Emulator            |
| ~                    |                                                                                                    | 12<br>13        | <pre>android:text="Hello World!" app:layout_constraintBottom_toBottomOf="parent"</pre>                                                                                                    | ator                |
|                      |                                                                                                    | 14              | app:layout_constraintLeft_toLeftOf="parent"                                                                                                    | _                   |
| ites                 |                                                                                                    | 15              | app:layout_constraintRight_toRightOf="parent"                                                                                                    |                     |
| 2: Favorites         |                                                                                                    | 16              | <pre>app:layout_constraintTop_toTopOf="parent" /&gt;</pre>                                                                                                    | Device File Explore |
|                      |                                                                                                    | 17              |                                                                                                    | File                |
| *                    |                                                                                                    | 18              |                                                                                                    | Explo               |
| iants                |                                                                                                    |                 |                                                                                                    | orer                |
|                      | ≔ TODO 🖾 Terminal 🔨 Build = <u>6</u> : Logcat 🔗                                                        | 71 Profiler     | 🛢 Database Inspector 🛛 🖸 Event Log 🗖 Layout Inspecto                                                                                                    | tivat               |
|                      | * daemon started successfully (6 minutes ago)                                                          |                 | 1:1 CRLE UTE-8 4 spaces 🖓                                                                                                    |                     |

## Split View :

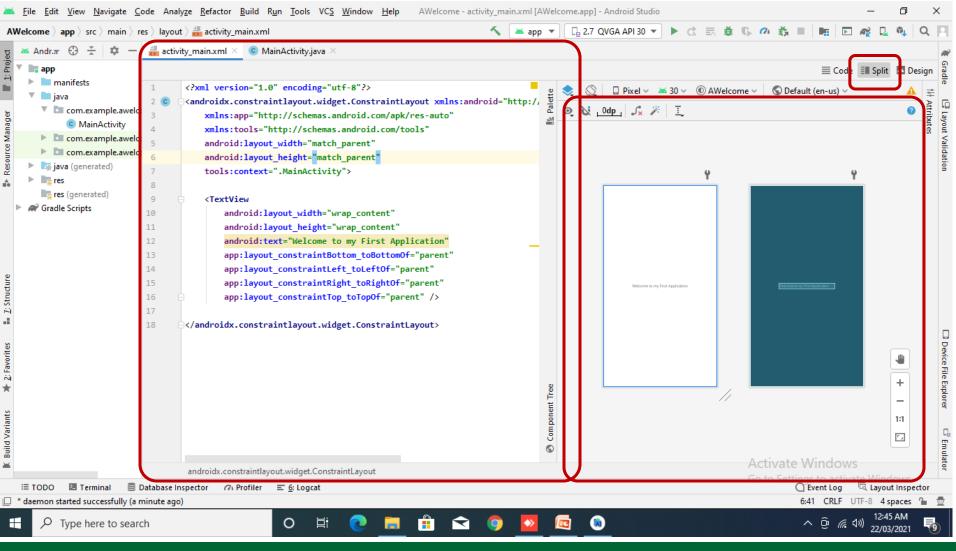

## **Building a sample Android application**

- To building an application in Android, we must have knowledge of some Android commands...
  - Like,
    - Types of Widget...
      Textview
      EditText
      ImageView
      Button

## **TextView Control :**

- TextView control is used to display a text message on mobile screen.
- We can use multiple properties to display text on screen.
- Basically main property of TextView
   Control is <u>text property</u> by which we can display any text on mobile screen.
   Example :
  - android:text="Put Text Here"

Def.01 WAP to print a Welcome Message.

Note : When you are writing your journals at that times of moment you have to design the layout with proper codes.

# **Def.01 coding**

## <TextView

android:layout\_width="wrap content" android:layout\_height="wrap\_content" android:text="Welcome To Android" Android Emulator - 2.7\_QVGA\_API\_30:5554 app:layout\_constraintBottom\_ 4:01 🖸 **BAndroid** toBottomOf="parent" app:layout\_constraintLeft Welcome To Android toLeftOf="parent"

## **Def.01 coding**

#### layout\_height property

- Te Set TextView's height we can use
  android lawout, hoight property.
  - android:layout\_height property.
- We can set height as,
  - layout\_height=``match\_parent"
  - layout\_height="100dp"

#### layout\_width property

Te Set TextView's width we can use

android:layout\_width property.

We can set width as,

layout\_width="match\_parent"

layout\_width="200dp"

## **TextView Control :**

- android:textColor property
- Te Set TextView's text-Color we can use
  - textColor Property.
  - We can set color as,
    - android:textColor="#673AB7"
    - To set color :
    - Use color code as "#000000" to set black as default color.

#### android:background property

Te Set TextView's background-Color we

can use background Property.

We can set color as,

android:background="#C5B5B5"

android:gravity="center|bottom|top"

Te Set TextView's alignment using

gravity property to Center | Bottom | Top

we can use this Property.

# Def\_\_\_ WAP to display following output...

- Use following properties :
  - layout\_height
  - layout\_width
  - textColor
  - background
  - gravity

Android Emulator - 2.7\_QVGA\_API\_30:5554 6:38 🕑 🗂 **BAndroid** Welcome To Android

#### android:textAllCaps="true"

Te Set TextView's All fonts as CAPITAL

LETTERS we can use **textAllCaps** 

property.

#### android:textSize="20dp"

Te Set TextView's fonts size we can use

textSize property.

android:textStyle="bold|italic"

Te Set TextView's textStyle, we can use

textStyle property.

## **TextView Control :**

- android:id="@+id/name"
- Te Set TextView's id, we can use id

property.

- "@+id"
  - Its compulsory property to set controls ID.

## "/name"

- Its used to set a name for ID.
- Like, id="@+id/txtName"

## **TextView Control :**

#### android:layout\_below="@id/name"

- Te Set more then one TextView's with its location, we can use layout\_below property.
- We can display as many textViews As required.
- Example :

android:layout\_below="@id/txtWelcome"

# Def \_\_\_\_ WAP to display following output.

Using, 🗆 id layout\_below textSize textStyle textAllCaps

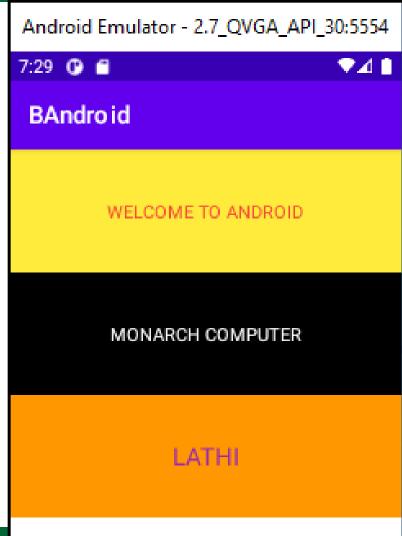

#### MONARCH SANKUL [BCA - PGDCA Coach

## **EditText Control :**

- EditText control is used to take user input on mobile screen.
- We can use multiple properties to enter text on screen.
- Useful properties :
  - □ id, hint, textColorHint,
    - layout\_margin, background
- Example :
  - android:hint="Enter Your Name"

#### Def WAP to display following Android Emulator - 2.7 QVGA API 30:5554 output... 2:46 🕒 🗂 ♥⊿ 1 Using control, EditText EditText WELCOME TO MY PROJECT Button Enter Your Name Using properties, Enter Your Full Address □ id Enter City Name □ hint Enter Your Contact Number layout\_gravity SUBMIT

MONARCH SANKUL [BCA - PGDCA C

#### Def\_\_\_ WAP to display following output...

- Using control,
  - EditText
  - Button
- Using properties,
  - 🗆 id
  - hint
  - layout\_gravity

#### <**EditText**

android:layout\_width="match\_parent"

android:layout\_height="wrap\_content"

android:id="@+id/edtName"

android:hint="Enter Your Name"

android:layout\_margin="5dp"/>

#### < Button

android:layout\_width="100dp" android:layout\_height="50dp" android:id="@+id/btnSubmit" android:text="Submit" android:layout\_gravity="center"/>

## How To Use Control with JAVA programming?

- We had already learnt how to design an
  - application. Now we also have to know
  - how to use coding with application.
  - Activity\_main.xml

- .xml file is used to front designing.
- MainActivity.java

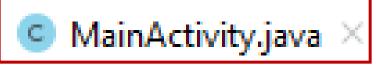

.java file is used for programming.

## MainActivity.java

- package com.example.welcome;
- import androidx.appcompat.app.AppCompatActivity;
- import android.os.Bundle;
- public class MainActivity extends AppCompatActivity {
  - @Override

}

- protected void onCreate(Bundle savedInstanceState)
- { super.onCreate(savedInstanceState);
  - setContentView(R.layout.activity\_main);

## MainActivity.java

package com.example.welcome;

import androidx.appcompat.app.AppCompatActivity;

import android.os.Bundle;

public class MainActivity extends AppCompatActivity {

Declaration Area...
@Override

protected void onCreate(Bundle savedInstanceState)

{ super.onCreate(savedInstanceState);

setContentView(R.layout.activity\_main);

## MainActivity.java : declare object

- Before using any object we have to
  - declare that object with object type and
  - id(name) properties.
  - MainActivity extends AppCompatActivity{
    - EditText edtName, edtWelcome;
    - Button **btnSubmit**;
    - @Override }

## MainActivity.java : findViewById

- We have to set object with Resource.
- protected void <u>onCreate</u>(Bundle savedInstanceState){
  - super.onCreate(savedInstanceState);
  - setContentView(R.layout.activity\_main);
  - edtName=findViewById(R.id.edtName);
  - btnSubmit=findViewById(R.id.btnSubmit)

MainActivity.java : setOnClickListener To set Click event we have to define that using following syntax. btnSubmit.setOnClickListener (new View.OnClickListener() { @Override

- public void onClick(View v) {
- String str="WelCome "+edtName.getText();
- edtWelcome.setText(str); }
- **}**);

Def. \_\_\_ Design an app to Enter Your Name and when press submit button it will display a Welcome message.

- We have to maintain two files...
- Activity\_main.xml
  - For designing
- MainActivity.java
  - For coding.

MONARCH SANKUL [BCA - PGDCA Coachine

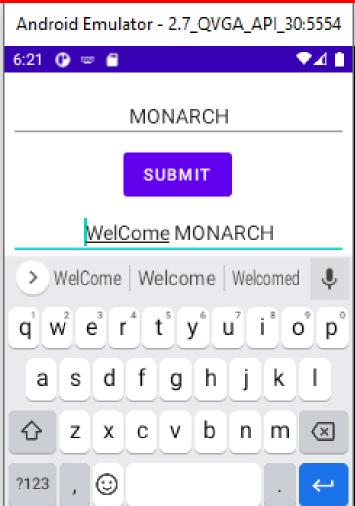

<?xml version="1.0" encoding="utf-8"?>

- xmlns:android=http://schemas.android. com/apk/res/android
- **xmlns:app=**"http://schemas.android.com/apk/res-auto"
- xmlns:tools=http://schemas.android.com/tools
- android:layout\_width="match\_parent"
- android:layout\_height="match\_parent"
- android:orientation="vertical"
- tools:context=".MainActivity">

#### <TextView

/>

android:layout\_width="match\_parent" android:layout\_height="50dp" android:gravity="center" android:text="Welcome Message" android:textAllCaps="true" android:textSize="25dp"

#### <EditText

- android:id="@+id/edtName"
- android:**textAlignment**="center"
- android:layout\_width="match\_parent"
- android:layout\_height="wrap\_content"
- android: layout\_margin="5dp"
- android:hint="Enter Your Name" />

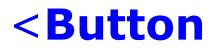

#### android:id="@+id/btnSubmit"

#### android:layout\_width="100dp"

android:layout\_height="50dp"

android:layout\_gravity="center"

android:**text**="Submit" />

#### <EditText

- android:id="@+id/edtWelcome"
- android:textAlignment="center"
- android:layout\_width="match\_parent"
- android:layout\_height="wrap\_content"
- android:layout\_margin="5dp"/>

### </LinearLayout>

## Def. Cont. : MainActivity.java

- package com.example.edittext;
- import androidx.appcompat.app.AppCompatActivity;
- import androidx.appcompat.view.menu.ShowableListMenu;
- import android.os.Bundle;
- import android.view.View;
- import android.widget.Button;
- import android.widget.EditText;
- import android.widget.TextView;
- import android.widget.Toast;

## Def. Cont. : MainActivity.java

- public class MainActivity extends AppCompatActivity{
   EditText edtName, edtWelcome;
   Button btnSubmit;
   @Override
- protected void onCreate(Bundle savedInstanceState) super.onCreate(savedInstanceState); setContentView(R.layout.activity\_main); edtName = findViewById(R.id.edtName); btnSubmit=findViewById(R.id.btnSubmit); edtWelcome=findViewById(R.id.edtWelcome); MONARCH SANKUL [BCA - PGDCA Coaching ] Lathi Mo. 9429220505

## Def. Cont. : MainActivity.java

btnSubmit.setOnClickListener (new View.OnClickListener(){ @Override public void onClick(View v) { String str="WelCome "+edtName.getText(); edtWelcome.setText(str); } **});** 

## Def. \_\_\_ Design an app to Enter two values and process buttons +, -, \*, /.

- We have to maintain two
  - files...
- Activity\_main.xml
  - For designing
- MainActivity.java
  - For coding.

| Android Emulator - 2.7_QVGA_API_30:5554 |
|-----------------------------------------|
| 5:36 🕜 🖆 🛛 🗖 🖊 🗎                        |
| EditText                                |
| MyCalculator                            |
| Enter Value1                            |
| Enter Value2                            |
| + - X /                                 |
|                                         |
|                                         |
|                                         |

<?xml version="1.0" encoding="utf-8"?>

- xmlns:android=http://schemas.android. com/apk/res/android
- **xmlns:app=**"http://schemas.android.com/apk/res-auto"
- xmlns:tools=http://schemas.android.com/tools
- android:layout\_width="match\_parent"
- android:layout\_height="match\_parent"
- android:orientation="vertical"
- tools:context=".MainActivity">

#### <**TextView**

android:layout\_width="match\_parent"

android:layout\_height="50dp"

android:gravity="center"

android:text="MyCalculator"

android:textSize="25dp"/>

#### <EditText

- android:id="@+id/edtV1"
- android:textAlignment="center"
- android:layout\_width="match\_parent"
- android:layout\_height="wrap\_content"
- android:layout\_margin="5dp"
- android:hint="Enter Value1" />

#### <EditText

- android:id="@+id/edtV2"
- android:textAlignment="center"
- android:layout\_width="match\_parent"
- android:layout\_height="wrap\_content"
- android:layout\_margin="5dp"
- android:hint="Enter Value2" />

<LinearLayout

android:layout\_width="match\_parent"
android:layout\_height="50dp"
android:orientation="horizontal"
android:gravity="center">

#### < Button

android:id="@+id/**btnPlus**" android:layout\_width="70dp" android:layout\_height="50dp" android:layout\_gravity="center" android:layout\_margin="5dp" android:text="+" />

### < Button

android:id="@+id/**btnMinus**"

- android:layout\_width="70dp"
- android:layout\_height="50dp"
- android:layout\_gravity="center"
- android:layout\_margin="5dp"

android:text="-" />

### < Button

android:id="@+id/**btnMulti**"

android:layout\_width="70dp"

- android:layout\_height="50dp"
- android:layout\_gravity="center"
- android:layout\_margin="5dp"

android:text="x" />

### < Button

android:id="@+id/**btnDivision**"

android:layout\_width="70dp"

- android:layout\_height="50dp"
- android:layout\_gravity="center"
- android:layout\_margin="5dp"

android:text="/" />

- </LinearLayout>
- <EditText
  - android:id="@+id/edtOutput"
  - android:textAlignment="center"
  - android:layout\_width="match\_parent"
  - android:layout\_height="wrap\_content"
  - android:layout\_margin="5dp"/>

# </LinearLayout>

- package com.example.edittext;
- import androidx.appcompat.app.AppCompatActivity;
- import androidx.appcompat.view.menu.ShowableListMenu;
- import android.os.Bundle;
- import android.view.View;
- import android.widget.Button;
- import android.widget.EditText;
- import android.widget.TextView;
- import android.widget.Toast;

- public class MainActivity extends AppCompatActivity { EditText edtV1, edtV2, edtOutput; Button **btnPlus**, **btnMinus**, **btnMulti**, **btnDivision**; **@Override**
- protected void onCreate(Bundle savedInstanceState){
  - super.onCreate(savedInstanceState);
    setContentView(R.layout.activity\_main);

edtV1 = findViewById(R.id.edtV1);

- edtV2 = findViewById(R.id.edtV2);
- btnPlus=findViewById(R.id.btnPlus);
- btnMinus=findViewById(R.id.btnMinus);
- btnMulti=findViewById(R.id.btnMulti);
- btnDivision=findViewById(R.id.btnDivision);
- edtOutput=findViewById(R.id.edtOutput)

- btnMinus.setOnClickListener(new View.OnClickListener(){
  - @Override
- public void onClick(View v) {
  - String strv1 = ""+edtV1.getText();
  - String strv2 = ""+edtV2.getText();
  - Integer inv1=Integer.parseInt(strv1);
  - Integer inv2=Integer.parseInt(strv2);
  - Integer tot=inv1-inv2;
  - edtOutput.setText(tot.toString()); } });

- btnPlus.setOnClickListener(new View.OnClickListener(){
   @Override
- public void onClick(View v) {
  - String strv1 = ""+edtV1.getText();
  - String strv2 = ""+edtV2.getText();
  - Integer inv1=Integer.parseInt(strv1);
  - Integer inv2=Integer.parseInt(strv2);
  - Integer tot=inv1+inv2;
  - edtOutput.setText(tot.toString()); } });

- btnMulti.setOnClickListener(new View.OnClickListener() {
   @Override
- public void onClick(View v) {
  - String strv1 = ""+edtV1.getText();
  - String strv2 = ""+edtV2.getText();
  - Integer inv1=Integer.parseInt(strv1);
  - Integer inv2=Integer.parseInt(strv2);
  - Integer tot=inv1\*inv2;
  - edtOutput.setText(tot.toString()); } });

- btnDivision.setOnClickListener(new View.OnClickListener(){
   @Override
- public void onClick(View v) {
  - String strv1 = ""+edtV1.getText();
  - String strv2 = ""+edtV2.getText();
  - Integer inv1=Integer.parseInt(strv1);
  - Integer inv2=Integer.parseInt(strv2);
  - Integer tot=inv1/inv2;
  - edtOutput.setText(tot.toString()); } });

# **Complete Following Definitions...**

- Def. \_\_\_\_ WAP to print Hello MONARCH in
  - center in MainActivity. (Using LinearLayout)
- Def. \_\_\_\_ WAP to print Hello MONARCH in
  - center in MainActivity. (Using RelativeLayout)
- Def. \_\_\_\_ WAP to Enter Marks of three
  - subject from and print its total and percent.
- Def. \_\_\_\_ WAP to Enter Your Age in Year and print your age in Month, Days, Hours, Minutes and Second.

In any java project we can see anatomy

(structure) of an Android Application as

shown here...

#### Src

 Java source code files will be available here.

#### Gen

- The gen directory in an Android project contains auto generated files. We can see
   **R.Java** inside this folder which is a generated class which contains references to certain resources of the project.
- R.java is automatically created by the Eclipse IDE and any manual changes are not necessary.

- Res
  - Android supports resources like
    - **images** and certain **XML configuration** files these can be keeping separate from
    - the source code. All these resources
    - should placed inside the res folder.
  - This res folder will be having sub-folders
    - to keep the resources based on its type.

/res/values

- Used to define strings, colors,
  - dimensions, styles and static arrays
  - strings or integers.
- By convention each type is stored in a
  - separate file, e.g. strings are defined in

# the **res/values/strings.xml** file.

#### /res/values-v11

### Res/values is the values of the API

version 11, and /res/values-values-v14

is the values of the API version 14.

## Interpretation // Interpretation // Interpret

Layout for normal screen size or

### default.

- /res/values-small :
  - Layout for small screen size
- /res/values-large:
  - Layout for large screen size
- /res/values-xlarge :
  - Layout for extra-large screen size
- /res/values-xlarge-land :
  - Layout for extra-large in landscape orientation.

### res/values-sw600dp

- Layout for tablets or Layout for 7"
  - tablets (600dp wide and bigger)

### res/values-sw720dp

 Layout for 10" tablets (720dp wide and bigger)

## res/values-w600dp

 Layout for Multi-pane (any screen with 600dp available width or more)

## /res/layout

- This folder contains the layouts to be used in the application.
- A layout resource defines the architecture for the UI in an Activity or a component of a UI.
- These are resource directories in an application that provides different layout designs for different screen sizes.

### /res/menu

 This folder contains menu resources to be used in the application (Options Menu, Context Menu, or submenu)

### /res/drawable

 Drawable folder are resource directories in an application that provides different bitmap drawables for medium, high and extra high density screens.

- /res/drawable-ldpi
  - Bitmap for lower density.
- /res/drawable-mdpi
  - Bitmap for medium density.
- /res/drawable-hdpi
  - Bitmap for high density.
- /res/drawable-xhdpi
   Bitmap for extra high density.
- /res/drawable-xxhdpi
   Bitmap for X extra high density.

Iibs :

External library files will be placed in this folder. If you want to any external

library in you project place the library

jar inside this folder and it will be

added to the classpath automatically.

#### assets :

This folder contains raw hierarchy of files and directories, with no other capabilities. It is just an unstructured hierarchy of files, allowing you to put anything you want there and later retrieve as raw byte streams.

### bin :

- Bin folder is the are used by the compiler to prepare the files to be finally packaged to the application's APK file. This includes
  - Compiling your Java code into class files.
  - Putting your resources (including images) into a structure to be zipped into the APK.

### AndroidManifest.xml

- All the android applications will have an AndroidManifest.xml file in the root directory.
- This file will contain essential information about the application to the Android system, information the
  - system must have before it can run any
  - of the application's code. This control
  - file describes the nature of the
  - application and each of its components.

### ic\_launcher-web.png :

- This is an icon to be used in Google play. Application on Google Play require a high fidelity version of the application icon. It is not used in your actual app or the launcher, so it not packaged in the APK. The specifications for the high-resolution icon are : 32-bit PNG with an alpha channel □ 512 x 512 pixels
  - Maximum size of 1024KB

### Proguard-project.txt :

Everything in proguard.project.txt file will be in commented out state, because in general most people don't have any project specific needs, just to run ProGaurd tool with standard settings.

### Proguard-project.txt :

The ProGaurd tool shrinks, optimizes, and obfuscates your code by removing unused code and renaming classes, fields and methods with semantically obscure names. The result is a smaller sized **.apk** file that is more difficult to reverse engineer. MONARCH SANKUL [BCA - PGDCA Coaching ] Lathi Mo. 9429220505

## Project.properties :

- project.properties is the main
  - project's properties file containing
  - information such as the build platform
  - target and the library dependencies
  - has been renamed from
  - default.properties in older SDK
  - versions. This file is integral to the
  - project.

- The list below defines some of the basic terminology of the Android platform.
   .apk file :
  - Android application package file is known as .apk file.
  - Each Android application is complied and packaged in a single file that includes all of the application's code (.dex files), resources, assest and manifest file.

### .apk file :

The applicationi package file can have any name but must use the .apk extension.

For example,

Myfirstproj.apk

## .dex file :

- Compiled Android application code file.
- Android program are compiled into .dex (Dalvik Executable) files, which are in turn zipped into a single .apk file on the device. **.dex** files can be created by automatically translating compiled applications written in the Java programming language.

#### Action :

An action is a string value assigned to
 Intent. Action strings can be defined by
 Android or by a third-party developer.

For example,

android.intent.action.

#### adb :

- Android Debug Bridge, a command-line debugging application included with the SDK. It provides tools to browse the device, copy tools on the device, and forward ports for debugging.
- If you are developing in Eclips using the ADT Pluging, abd is integrated into your development environment.

### Application :

- Form a component viewpoint, an Android application consists of one or more activities, services, listeners and intent receivers.
- From a source file viewpoint, an Android application consists of code, resources, asses and a single manifest.
- During compilation, these files are packaged in a single file called an application package file. (.apk)

#### Canvas :

Canvas is the simplest, easiest way to

draw 2D objects on the screen.

However, it does not support hardware

acceleration, as OpenGL ES does. The

base class is Canvas.

#### Content Provide :

A content provider is built on the

Content Provider class, which handles

content query strings of a specific

format to return data in a specific

format.

#### Delvik :

The Android platform's virtual machine. The Delvik VM is an interpreter-only virtual machine that executes files in the Dalvik Executable (.dex). The (.dex) format, a format that is optimized for efficient storage and memory-mappable execution. MONARCH SANKUL [BCA - PGDCA Coaching ] Lathi Mo. 9429220505

#### Delvik :

The virtual machine is register-based

and it can run classes compiled by a

Java language compiler that have been

transformed into its native format,

using the included "dx'' tool.

#### Delvik :

The VM runs on top of Posix-compliant

operating system, which it relies on for

underlying functionality (such as

threading and low level memory

management).

#### Delvik :

The Delvik core class library is intended to provide a familiar development base for those used for those used to programming with Java Standard Edition, but it is geared specifically to the needs of a small mobile device. MONARCH SANKUL [BCA - PGDCA Coaching ] Lathi Mo. 9429220505

### DDMS :

- Dalvik Debug Monitor Service, a GUI
   debugging application included with the SDK.
- It provides screen capture, log dump and process examination capabilities. If we are developing in Eclipse using the ADT Plugin, DDMS is integrated into our development environment.

### Dialog :

A floating window that acts as a

lightweight form. A dialog can have

button controls only and is intended to

perform a simple action (such as button

choice) and perhaps return a value.

## Dialog :

A dialog is not intended to persist in the history stack, contain complex layout, or perform complex actions. Android provides a default simple dialog for you with optional buttons, though you can define your own dialog layout. The base class for dialogs in Dialog.

#### Drawable :

A drawable is typically loaded into another UI element, for example as a background image. A drawable is not able to receive events, but does assign various other properties such as "state" and scheduling, to enable subclasses such as animation objects or image libraries.

#### Drawable :

Many drawable objects are loaded from
 drawable resource files – XML or bitmap

files that describe the image. Drawable

resources are complied into subclasses

or android.graphics.drawable.

#### Intent :

- An Intent object is an instance of
  - Intent. It included several criteria fields
  - that you can supply, to determine what
  - application/activity receives the Intent
  - and what the receiver does when
  - handling the Intent.

#### Intent :

- Available criteria include the desired action, a category, a data string, the MIME type of the data, a handling class, and others.
- An application sends Intent to the Android system, rather than sending it directly to another application/activity.

#### Intent :

The application can send the Intent to a single target application or it can send it a s a broadcast, which can in turn be handled by multiple application

sequentially.

### Intent Filter :

- A filter object that an application
  - declares in its manifest file, to tell the system what types of Intents each of its components is willing to accept and with what criteria.
- Through an intent filter, an application can express interest specific data types, Intent actions, URIs formats, and so on.

#### Broadcast Receiver :

- An application class that listens for
  - Intents that are broadcast, rather than being sent to a single target application/activity.
- The system delivers a broadcast Intent to all interested broadcast receivers, which handle the Intent sequentially.

#### Layout Resource :

 An XML file that describes the layout of an Activity screen.

#### Manifest File :

An XML file that each application must define, to describe the application's package name, version, components (activities, intent filters, services), imported libraries and describes the various activities, and so on.

Nine-patch / 9-patch / Ninepatch image :

A resizeable bitmap resource that can

be used for backgrounds or other

images on the device.

## OpenGL ES :

- Android provides OpenGL ES libraries that you can use for fast, complex 3D images. It is harder to use than a Canvas object, but better for 3D objects.
- The android.opengl and javax.microedition.khronos.opengles packages expose OpenGL ES functionality.

Resources :

Non programmatic application

components that are external to the

compiled application code, but which

can be loaded from application code

using a well-known reference format.

#### Resources :

 Android supports a variety of resource types, but a typical application's

resources would consist of UI strings, UI

layout components, graphics or other

media files, and so on.

#### Resources :

An application uses resources to efficiently application would include a separate set of resources for each supported local or device type and it could include layout resources that are specific to the current screen orientation (landscape or portrait).

#### Service :

An object of class Service that runs in

the background (without any UI

presence) to perform various persistent

actions, such as playing music or

monitoring network activity.

#### Surface :

- An object of type Surface representing
   a block of memory that gets composited
   to the screen.
- A surface holds a Canvas object for drawing and provides various helper methods to draw layers and resize the surface. We should not use this class directly; use SurfaceView instead.

#### SurfaceView :

- A View object that wraps a Surface for drawing and exposes methods to specify its size and format dynamically.
- A SurfaceView provides a way to draw
   independently of the UI thread for resource intensive operations (such as games or camera
   previes), but it uses extra memory as a result.
- SurfaceView supports both Canvas and OpenGL
   ES graphics. The base class is SurfaceView.

#### Theme :

- A set of properties (text size,
  - background color, and so on) bundled together to define various default
  - display settings.
- Android provides a few standards themes, listed in R.style (starting with "Theme\_").

#### URIs and Android :

- Android uses URI string as the basis for requesting data in a content provider (such as to retrieve a list of contacts) and for requesting actions in an Intent (such as opening a Web page in a browser).
- The URI scheme and format is specialized according to the type of use, and an application can handle specific URI schemes and strings in any way it wants. Some URI schemes are reserved by system components.

#### View :

An object that draws to a rectangular area on the screen and handles click, keystroke, and other interaction events. A View is a base class for most layout components of an Activity or Dialog screen (text boxes, windows, and so on).

#### • View :

 It receives calls from its parent object to draw itself, and informs its parent object about where and how big it would like to be (which may or may not be

respected by the parent).

#### Viewgroup :

A container object that groups a set of child Views. The viewgroup is responsible for deciding where child views are positioned and how large they can be, as well as for calling each to draw itself when appropriate.

 Some viewgroups are invisible and are for layout only, while others have an intrinsic UI (for instance, a scrolling list box).

### Widget :

- One of a set of fully implemented View subclasses that render from elements and other UI components, such as a text box or popup menu.
- Because a widget is fully implemented, it handles measuring and drawing itself and responding to screen events.
- Widgets are all in the android.widget package.

#### Window :

In an Android application, an object derived from the abstract class Window that specifies the elements of a generic window, such as the look and feel (title bar text, location and content of menus, and so on). Dialog and Activity use an implementation of this class to render a window. You do not need to implement this class or use windows in your application.

**Application Context, Activities, Services, Intents** 

Context :

Context is probably the most used

element is created in android

applications.

# **Application Context, Activities, Services, Intents**

Application :

The application object is created whenever one of your Android components is started. It is started in a new process with a unique ID under a single user. Even if you do not specify one in your. This object provides the following lifecycle methods:

**Application Context, Activities, Services, Intents** 

## onCreate () :

- called before the first components of the application starts
- onLowMemory() :
  - called when the Android system
     requests that the application cleans
     up memory

# **Application Context, Activities, Services, Intents**

- onTerminate() :
  - only for testing, not called in production.

# **Application Context, Activities, Services, Intents**

## onconfigurationChanged() :

called whenever the configuration

changes The application object starts

before any component and runs at

least as long as another component

for the application runs.

- If the Android system needs to terminate processes it follows the following priority system.
- Priorities :
  - Foreground
  - Visible
  - Service
  - Background
  - Empty

| Process<br>status | Description                                                                                                    | Prio<br>rity |
|-------------------|----------------------------------------------------------------------------------------------------|--------------|
| Foreground        | An application in which the user<br>is interacting with an activity, or<br>which has service which is bound<br>to such an activity. Also if a<br>service is executing one of its<br>lifecycle methods or a broadcast<br>receiver which runs its<br>onReceive() method. | 1            |

| Process<br>status | Description                                                                                                    | Prio<br>rity |
|-------------------|----------------------------------------------------------------------------------------------------|--------------|
| Visible           | User is not interacting with the activity, but the activity is still (partially) visible or the application has a service which is used by a inactive but visible activity. | 2            |
| Service           | Application with a running service which does not qualify for 1 or 2.                                                                                                    | 3            |

| Process<br>status | Description                                                                                                    | Prio<br>rity |
|-------------------|----------------------------------------------------------------------------------------------------|--------------|
|                   | Application with only stopped<br>activities and without a service or<br>executing receiver. Android keeps<br>them in a least recent used (LRU)<br>list and if requires terminates the<br>one which was least used. | 4            |
| Empty             | Application without any active components.                                                                                                    | 5            |

Activity lifecycle :

An activity can be in different states

which are described by the following

table.

#### Activity state :

| State   | Description                                                                                                    |
|---------|----------------------------------------------------------------------------------------------------|
| Running | Activity is visible and interacts with the user.                                                                  |
| Paused  | Activity is still visible but<br>partially obscured, instance is<br>running but might be killed by<br>the system. |

#### Activity state :

| State   | Description                                                                           |
|---------|---------------------------------------------------------------------------------------|
| Stopped | Activity is not visible, instance is<br>running but might be killed by<br>the system. |
| Killed  | Activity has been terminated by<br>the system of by a call to its<br>finish() method. |

The user should not notice if an activity

which is still part of an activity stack

has been terminate or not. For this the

developer needs to store the state of

the activity at the right point in time

and restore it.

He also should stop any unnecessary

actions if the activity is not visible

anymore to save system resources.

The android system defines a lifecycle

for activities via predefined (lifecycle)

| Method     | Purpose                                                                                                    |
|------------|----------------------------------------------------------------------------------------------------|
| onCreate() | Called when the activity is created. Used to initialize the activity, for example create the user interface.                                                                                  |
| onRause()  | Called once another activity gets<br>visible again and the user starts<br>interacting with the activity<br>again. Used to initialize fields,<br>register listeners, bind to<br>services, etc. |

| Method    | Purpose                                                                                                    |
|-----------|----------------------------------------------------------------------------------------------------|
| onPause() | Called once another activity gets<br>into the foreground. Always<br>called before the activity is not<br>visible anymore. Used to release<br>resources or save application<br>data.<br><b>For example</b> , you unregister<br>listeners, intent receivers,<br>unbind from services or remove<br>system service listeners. |

| Method   | Purpose                          |
|----------|----------------------------------|
| onStop() | Called once the activity is no   |
|          | longer visible. Time or CPU      |
|          | intensive shut-down operations,  |
|          | such as writing information to a |
|          | database should be down in the   |
|          | onStop() method.                 |
|          | This method is guaranteed to be  |
|          | called as of API 11.             |

The life cycle of an activity with its most important methods in displayed here,

MONARCH SANKUL [BCA - PGD(

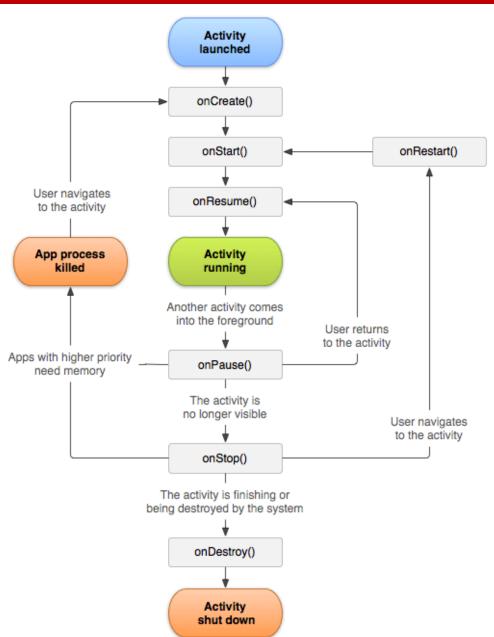

- A service is a component that runs in the background to perform long-running operations without needing to interact with the user.
- For Example,
  - A service might play music in the background while the user is in a different application, or it might fatch data over the network without blocking user interaction with an activity.

#### A service can essentially take two states :

| State   | Description                          |
|---------|--------------------------------------|
| Started | A service is <b>started</b> when an  |
|         | application component, such as an    |
|         | activity, starts in by calling       |
|         | startService().                      |
|         | Once started, a service can run in   |
|         | the background indefinitely, even if |
|         | the component that started it is     |
|         | destroyed.                           |

#### A service can essentially take two states :

| State | Description                          |
|-------|--------------------------------------|
| Bound | A service is <b>bound</b> when an    |
|       | application component binds to it    |
|       | by calling bindService().            |
|       | A bound service offers a client-     |
|       | server interface that allows         |
|       | components to interact with the      |
|       | service, send requests, get results, |
|       | and even do so across processes      |
|       | with interprocess communication      |
|       | (IPC).                               |

A service has lifecycle callback methods that you can implement to monitor changes in the service's state and you can perform work at the appropriate stage. The diagram on the left shows the lifecycle when the service is created with startService() and the diagram on the right shows the lifecycle when the service is created with bindService().

Unbounded

Service

Bounded

Service

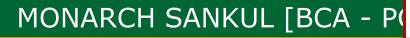

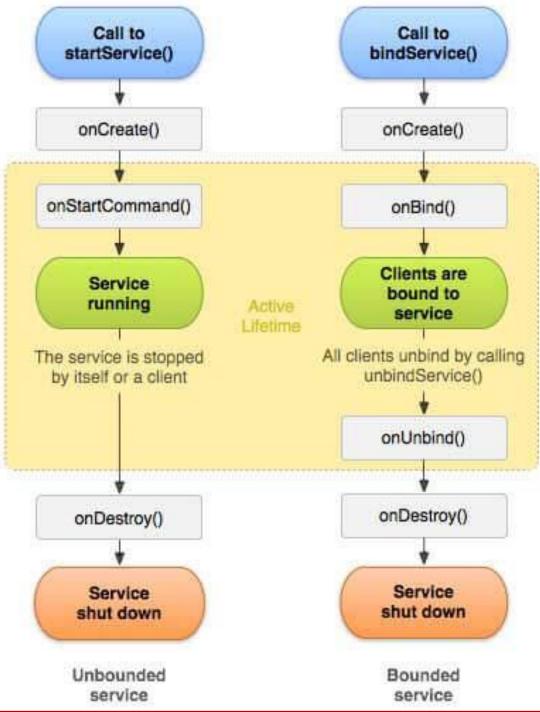

To create a service, you create a Java class that extends the Service base class or one of its existing subclasses. The **Service** base class defines various callback methods and the most important are give below. You don't need to implement all the callbacks methods. However, it's important that you understand each one and implement those that ensure your app behaves the way users expect.

#### onStartCommand()

- The system calls this method when
  - another component, such as an activity, requests that the service be started, by calling startService().
- If you implement this method, it is your responsibility to stop the service when its work is done, by calling stopSelf() or stopServiace() methods.

#### onBind()

- The system calls this method when another component wants to bind with the service by calling bindService().
- If you implement this method, you must provide an interface that clients use to communicate with the service, by returning an Ibinder object.
- You must always implement this method, but if you don't want to allow binding, then you should return null.

## onUnbind()

 The system calls this method when all clients have disconnected from a particular interface published by the service.

## onRebind()

 The system calls this method when new clients have connected to the service, after it had previously been notified that all had disconnected in its onUnbind. onCreate()

 The system calls this method when the service is first created using onStartCommand() or onBind().

This call is required to perform one-time

setup

onDestroy()

The system calls this method when the service is no longer used and is being destroyed. Your service should implement this to clean up any resources such as threads, registered listeners, receivers, etc.

- Intent is a messaging object we can use to request and action from another app component.
- Although intents facilitate communication between components in several ways, there are three fundamental use-cases:
  - To start an activity
  - To start a service
  - To deliver a broadcast MONARCH SANKUL [BCA - PGDCA Coaching ] Lathi Mo. 9429220505

#### To start an activity

An Activity represents a single screen in

an app. We can start a new instance of

an Activity by passing an Intent to

startActivity().

The Intent describes the activity to start

and carries any necessary data.

#### To start an activity

If you want to receive a result from the

activity when it finishes, call

startActivityForResult().

Your activity receives the result as a

separate Intent object in your activity's

onActivityResult() callback.

- To start a Service :
  - A Service is a component that performs
    - operations in the background without a
    - user interface.
  - We can start a service to perform a
    - one-time operation (such as download a file)
    - by passing an Intent to startService().

#### To start a Service :

The Intent describes the service to start

and carries any necessary data.

If the service is designed with a client-

server interface, we can bind to the

service from another component by

passing an Intent to bindService().

#### To deliver a broadcast :

A broadcast is a message that any app can receive. The system delivers various broadcasts for system events, such as when the system boots us or the device starts charging. You can deliver a broadcast to other apps by passing an Intent to sendBroadcast(), sendOrderedBoradcast(), or sendStickyBroadcast().

#### There are two types of intents :

#### Explicit Intents

Implicit Intents

## **Intent Types :**

#### Explicit Intents

- Explicit intents specify the component to start by name (the fully-qualified class name). We can typically use an explicit intent to start a component in our own app, because we know the class name of the activity or service we want to start.
- □ For example,
  - Start a new activity in response to a user action or start a service to download a file in the background.

### **Intent Types :**

#### Implicit Intents

- Implicit intents do not name a specific component, but instead declare a general action to perform, which allows a component from another app to handle it.
- For Example,
  - If we want to show the user a location on a map, we can use an implicit intent to request that another capable app show a specified location on a map.

#### **Create an Intent :**

An Intent object carries information that the Android system uses to determine which component to start (such as the exact component name or component category that should receive the intent), plus information that the recipient component uses in order to properly perform the action (such as the action to take and the data to act upon).

### Forcing an app chooser :

When there is more than one app that responds to your implicit intent, the user can select which app to use and make that app the default choice for the action. This is nice when performing an action for which the user probably wants to use the same app from now on, such as when opening a web page (users often prefer just one web broswer).

#### Forcing an app chooser :

- However, if multiple apps can respond to the intent and the user might want to use
  - a different app each time, he should
  - explicitly show a chooser dialog.
- The chooser dialog asks the user to select
  - which app to use for the action every
  - time.

### **Receiving an Implicit Intent :**

To advertise which implicit intents your app can receive, declare one or more intent filters for each of your app components with an <intent-filter> element in your manifest file. Each intent filter specifies the type of intents it accepts based on the intent's action, data, and category.

#### **Restricting access to components :**

- Using an intent filter is not a secure way to prevent other apps from starting your components.
- Although intent filters restrict a component to respond to only certain kinds of implicit intents, another app can potentially start your app component by using an explicit intent if the developer determines your component names.

#### **Restricting access to components :**

If it's important that only your own app is able to start one of your components, set the exported attribute to "false" for that components.

#### Using a Pending Intent :

- A PendingIntent object is a wrapper
  - around an Intent object. The primary
  - purpose of a PendingIntent is to grant
  - permission to other application to use the
  - contained Intent as if it were executed
  - from your app's own process.
  - MONARCH SANKUL [BCA PGDCA Coaching ] Lathi Mo. 9429220505

#### **Intent Resolution :**

- When the system receives an implicit intent to start an activity, it searches for the best activity for the intent by comparing the intent to intent filters based on three aspects :
  - The intent action
  - The intent data (both URI and data types)
  - The intent category

#### **Intent matching :**

- Intents are matched against intent filters not only to discover a target component to activate, but also to discover something about the set of components on the device.
  For example,
  - The home app populates the app launcher by finding all the activities with intent filters that specify the ACTION\_MAIN action and CATEGORY\_LAUNCHER category.

# Android Manifest File and Its Common Settings :

- Manifest file for an android application is
  - a resource file which contains all the
  - details needed by the android system
  - about the application.
- It is a key file that works as a bridge
  - between the android developer and the android platform.

# Android Manifest File and Its Common Settings :

- It helps the developer to pass on
  - functionality and requirements of our application to Android.
- This is an xml file which must be named
  - as AndrodiManifest.xml and placed at
  - application root. Every Android app must
  - have AndroidManifest.xml file.

# Android Manifest File and Its Common Settings :

AndroidManifest.xml allows us to define.

Basic building blocks of application like

activities, services and etc.

Details about permissions.

Set of classes needed before launch.

#### Elements of AndroidManifest.xml

- Following are the elements (listed alphabetically) that can appear in AndroidManifest.xml, this list are restricted and we cannot add our own elements to it.
  - <action>, <activity>, <activity-alias>,
     <application>, <category>, <data>,
     <grant-uri-permission>,

#### Elements of AndroidManifest.xml

o <instrumentation>, <intent-filter>, <manifest>, <mata-data>, <permission>, <permission-group>, rmission-tree>, <provider>, <receiver>, <service>, <supportsscreens>, <uses-configuration>, <uses-feature>, <uses-library>, <uses-permission>, <uses-sdk>

- Uses-permission :
  - Used to specify permissions that are
    - requested for the purpose of security.
- Permission :
  - Used to set permissions to provide
    - access control for some specific
    - component of the application.

- Permission-group :
  - Does the same as above for a set of
    - components.
- Permission-tree :
  - Refer one specific name of the
    - component which is the owner or parent
    - of the set of component.

Instrumentation :

Enables to know interaction between

Android system and application.

Uses-sdk :

Specifies the platform compatibility of

the application.

Use-configuration :

Specifies set of hardware and software

requirement of the application.

Uses-feature :

Specifies single hardware and software

requirement and their related entity.

- Supports-screens, compatible-screens :
  - Both these tags deals with screen
    - configuration mode and size of the screen and etc.
- Supports-gl-texture :
  - Specifies texture based on which the application is filtered. Elements for
     Application Components. These should be enclosed in <application> container.

#### Activity :

- Has the set of attributes based on user interface.
- Activity-alias :
  - Specifies target activities.
- Service :
  - Has the operation provided by any library or API, running in background that is not visible.

#### Receiver :

- That makes to receive message
  - broadcasted by the same application or
  - by outside entity.
- Provider :
  - Provides some structure to access application data.

- Uses-library :
  - It specifies set of library files need to run the application.
- This entire information has to be known by the system to run any file of the application. So that this file has to be created at the time of installing and not at the time of running the application.

#### Structure Of AndroidManifest.xml

#### <manifest>

<Elements for Application properties

should come here - refer above for list>
<application></arr

<Elements for application components should come here – refer above for list>

</application>

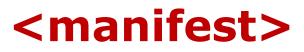

#### **Resources Overview :**

- You should always externalize resources such as images and strings from your application code, so that you can maintain them independently.
- Externalizing your resources also allows you to provide alternative resources that support specific device configurations such as different languages or screen sizes, which becomes increasingly important as more Android-powered devices become available with different configurations.

#### **Resources Overview :**

In order to provide compatibility with

different configurations, you must

organize resources in your project's res/

directory, using various sub-directories

that group resources by type and

configuration.

We should place each type of resource in

a specific subdirectory of your project's

res/ directory.

For Example,

Here's the file hierarchy for a simple

project.

MyProject/ src/ MyActivity.java res/ drawable/ icon.png layout/ main.xml info.xml values/ strings.xml

| Directory | Resource Type                        |
|-----------|--------------------------------------|
| animator/ | XML files that define property       |
|           | animations.                          |
| anim/     | XML files that define                |
|           | animations. (Property animations     |
|           | can also be saved in this directory, |
|           | but the animator/ directory is       |
|           | preferred for property animations to |
|           | distinguish between the two types.)  |

| Directory | Resource Type                                                                                     |
|-----------|---------------------------------------------------------------------------------------------------|
| color/    | XML files that define a state list of colors.                                                     |
| layout/   | XML files that define a user interface layout.                                                    |
| menu/     | XML files that define application<br>menus, such as an Options Menu,<br>Context Menu, or Sub Menu |

Directory Resource Type

drawable/ Bitmap files (.png, jpg, gif) or XML files that are compiled into the following drawable resource subtypes:

- Bitmap files
- Nine-Patches (re-sizable bitmaps)
- State lists
- Shapes
- Animation drawables
- Other drawables

**Directory Resource Type** 

raw/

Arbitrary files to save in their raw form. To open these resources with a raw InputStream, call Resources.openRawResource() with the resource ID, which is R.raw.filename.

**Directory** Resource Type

raw/ However, if you need access to

Cont... original file names and file hierarchy,

you might consider saving some

resources in the assets/ directory

(instead of res/raw/). Files in assets/ are

not given a resource ID, so you can

read them only using AssetManager.

**Directory Resource Type** 

values/ XML files that contain simple values, such as strings, integers, and colors. Whereas XML resource files in other res/ subdirectories define a single resource based on the XML filename, files in the values/ directory describe multiple resources.

**Directory Resource Type** 

values/ For a file in this directory, each child

of the <resources> element defines a single resource. For example, a <string> element creates an R.string resource and <color> element creates an R.color resource.

**Directory Resource Type** 

values/ Because each resource is defined with its own XML element, you can name the file whatever you want and place different resource types in one file. However, for clarity, you might want to place unique resource types in different files.

**Directory Resource Type** 

values/ For example, here are some

filename conventions for resources you can create in this directory:

- arrays.xml for resource arrays
- colors.xml for color values
- dimens.xml for dimension values
- strings.xml for string values
- styles.xml for styles

| <b>Resource Types :</b> |                                      |
|-------------------------|--------------------------------------|
| Directory               | Resource Type                        |
| xml/                    | Arbitrary XML files that can be read |
|                         | at runtime by calling                |
|                         | Resources.getXML().                  |
|                         | Various XML configuration files must |
|                         | be saved here, such as a searchable  |
|                         | configuration.                       |
|                         |                                      |

# Handroid H

# **Chapter 01 OVER :**

Thanks...